## NDI Bağlantı Tanımlamaları

NDI Bağlantı Tanımlamaları, Yardımcı Programlar Kayıt [İşletme/Şube/Parametre Tanımlamaları](https://docs.logo.com.tr/pages/viewpage.action?pageId=100680145) "NDI Uygulaması Var" parametresinin işaretlenmesi ile aktif hale gelen NDI menüsünün altında yer alır. NDI Bağlantı Tanımlamaları ekranından yapılan tanımlamalar ile, Temelset paketindeki şubelerden hangi NDI şirketine, hangi kullanıcı ile bağlanılacağı belirlenir.

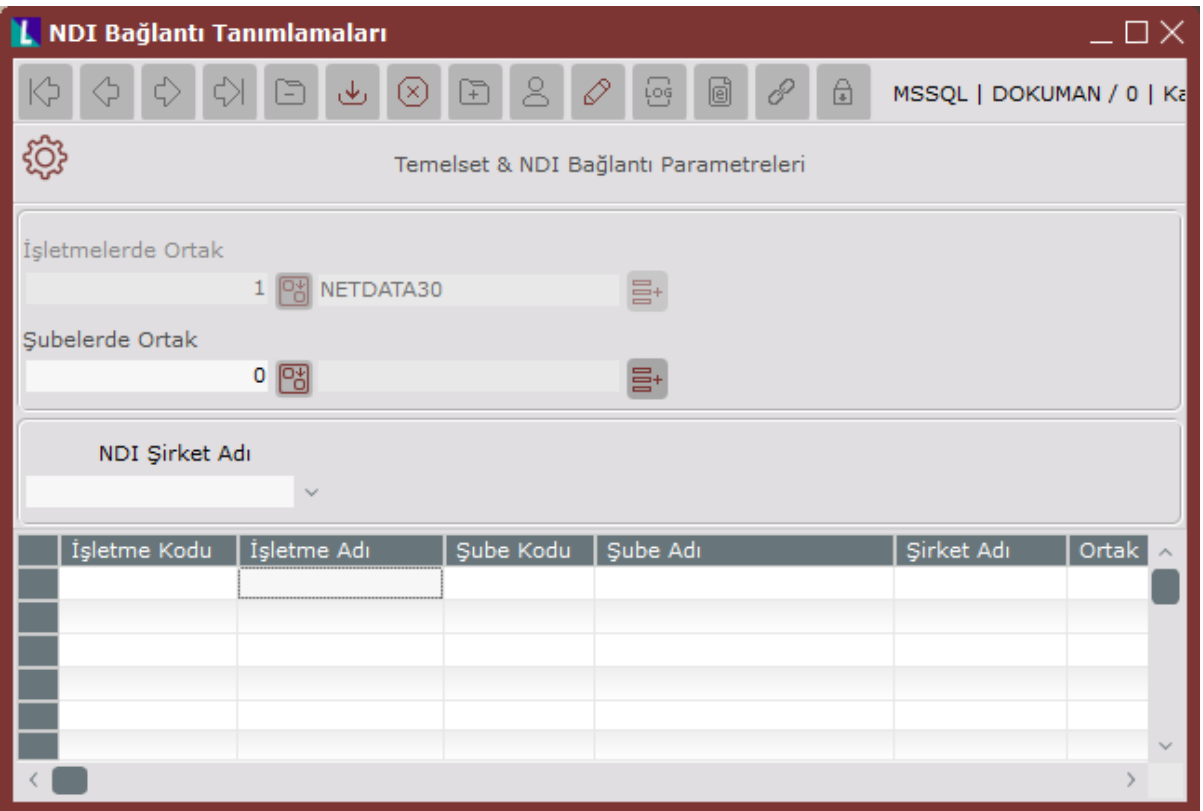

NDI Bağlantı Tanımlamaları ekranında yer alan alanlar ve içerdiği bilgiler şunlardır:

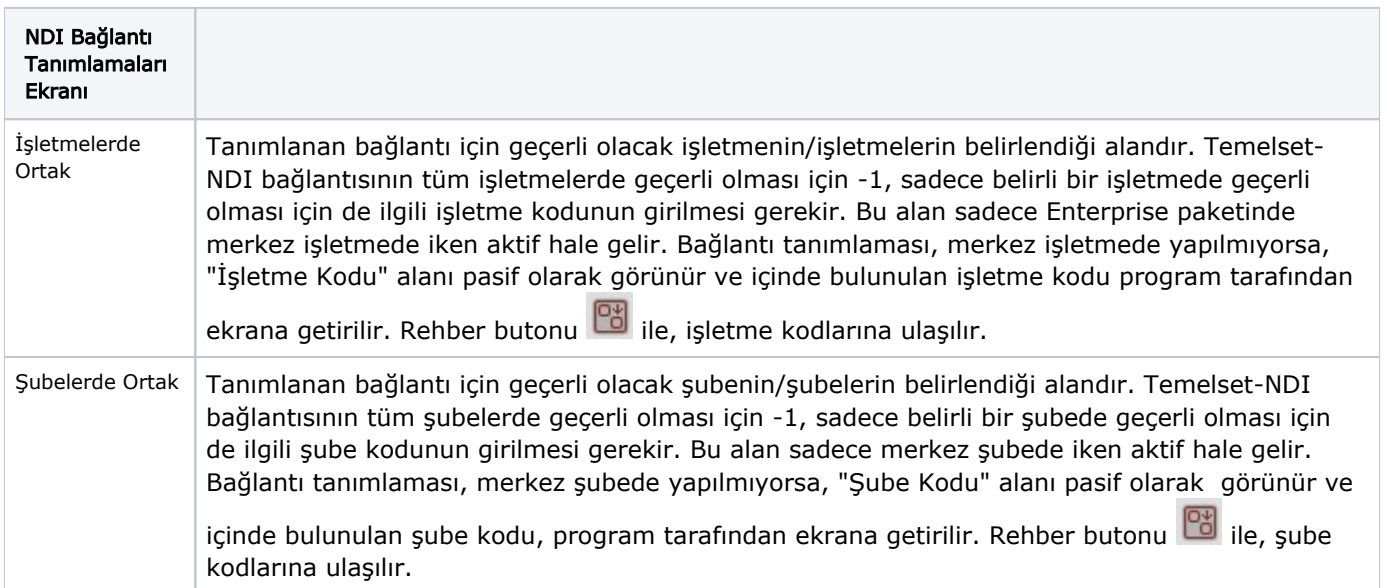

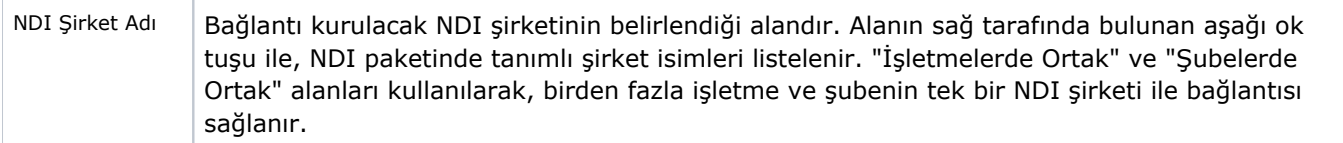

İlgili alanlara bilgi girişi yapıldıktan sonra klavyeden <Tab> tuşuna basılarak ilerlendiğinde oluşturulması istenen kayıt alt ekrana aktarılır. NDI Bağlantı Tanımlamaları ekranından yapılan kaydın iptali için, silinmesi istenen

kaydın üzerinde çift tıklandıktan sonra "Kayıt Sil" **butonuna tıklanması gerekir.**